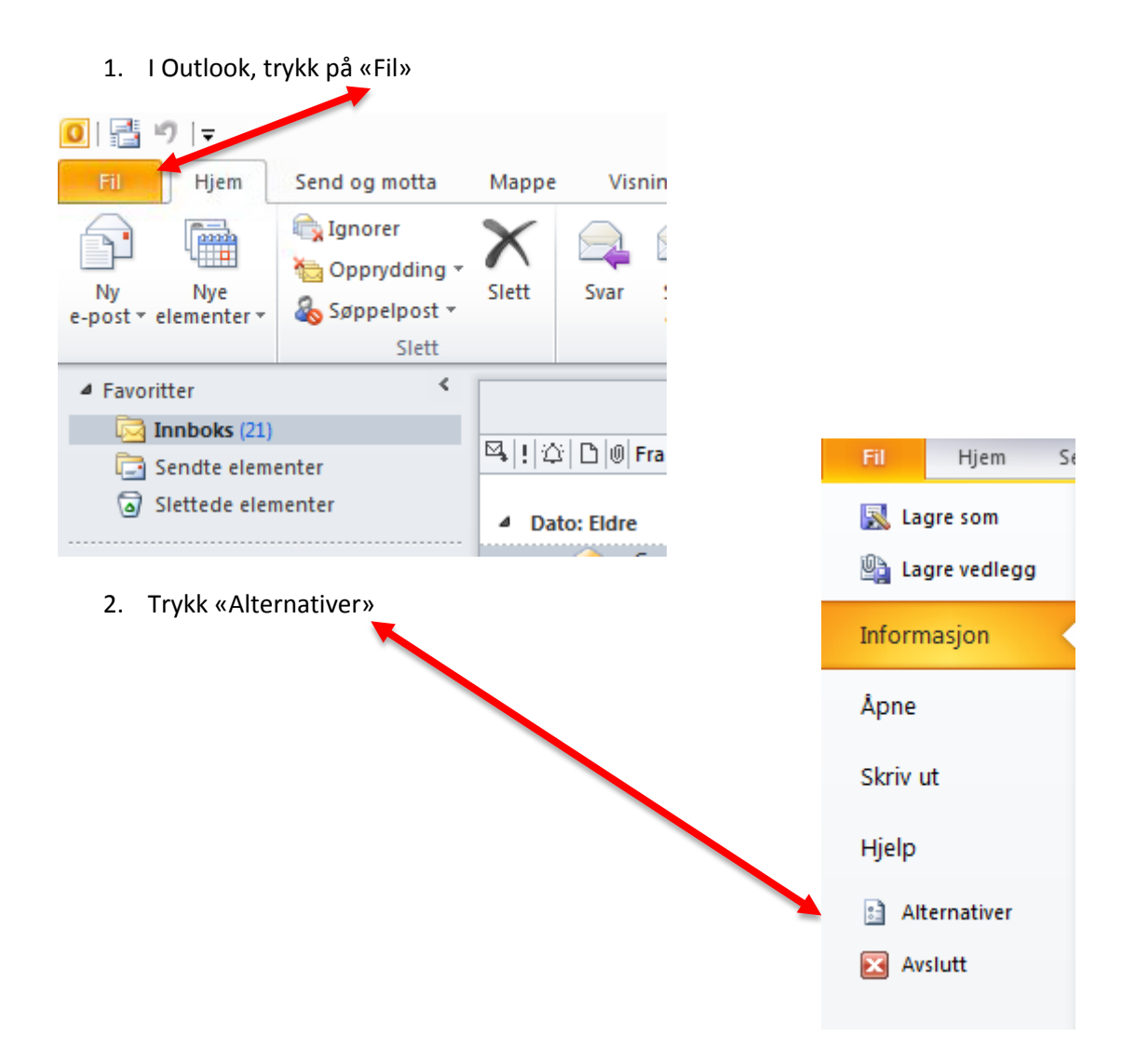

3. Velg «E-post», og «Signaturer»

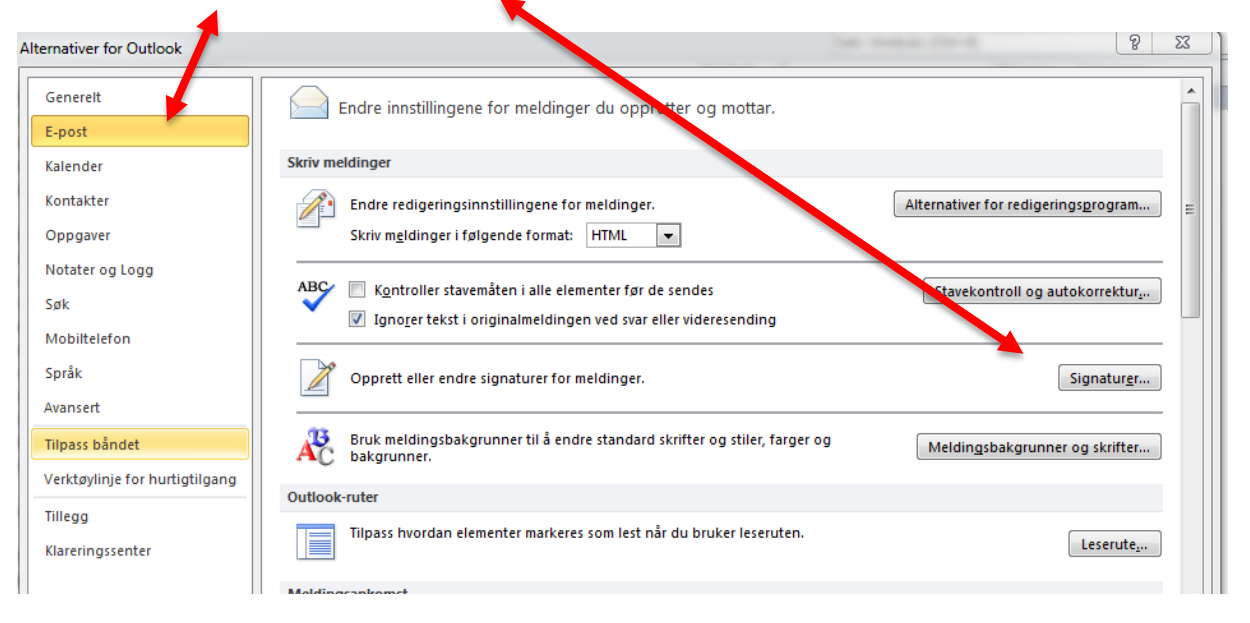

4. Velg din signatur og trykk «OK»